# **SR-135N** Podręcznik użytkownika

Przed rozpoczęciem korzystania z urządzenia należy zapoznać się z następującymi środkami ostrożności: Niniejszą instrukcję należy przechowywać pod ręką do późniejszego wykorzystania.

## **Uwaga**

Ten symbol jest używany do wskazania informacji, których zignorowanie może spowodować obrażenia ciała lub szkody materialne.

## **Baterie**

- ⚫ Po wyjęciu baterii z kalkulatora należy umieścić ją w bezpiecznym miejscu, w którym nie dostanie się w ręce małych dzieci i nie zostanie przypadkowo połknięta.
- ⚫ Baterie należy przechowywać w miejscu niedostępnym dla małych dzieci. W razie przypadkowego połknięcia należy natychmiast skonsultować się z lekarzem.
- ⚫ Nigdy nie ładuj baterii, nie próbuj ich rozbierać ani nie dopuszczaj do ich zwarcia. Nigdy nie wystawiaj baterii na bezpośrednie działanie ciepła ani nie utylizuj ich przez spalenie.
- ⚫ Niewłaściwe użycie baterii może spowodować ich wyciek i uszkodzenie pobliskich przedmiotów, a także stworzyć ryzyko pożaru i obrażeń ciała.
- Zawsze upewnij się, że dodatnie  $\mathsf{F}$ i ujemne  $\mathsf{F}$ końce baterii są prawidłowo skierowane podczas umieszczania ich w kalkulatorze.

⚫ Jeśli kalkulator nie będzie używany przez dłuższy czas, należy wyjąć z niego baterię.

⚫ Należy używać wyłącznie typu baterii określonego dla tego kalkulatora w niniejszej instrukcji.

# **Pozbywanie się kalkulatora**

⚫ Nigdy nie należy pozbywać się kalkulatora poprzez jego spalenie. Może to spowodować nagłe pęknięcie niektórych elementów, stwarzając ryzyko pożaru i obrażeń ciała.

- ⚫ Wyświetlacz i ilustracje (takie jak oznaczenia klawiszy) przedstawione w niniejszym podręczniku użytkownika służą wyłącznie do celów ilustracyjnych i mogą się nieco różnić od rzeczywistych elementów, które przedstawiają.
- ⚫ Treść niniejszej instrukcji może ulec zmianie bez powiadomienia.

# Środki ostrożności przy obsłudze

- ⚫ **Przed pierwszym użyciem kalkulatora należy nacisnąć przycisk ON.**
- ⚫ **Nawet jeśli kalkulator działa normalnie, baterię należy wymieniać co**

### **najmniej raz na trzy lata.**

Rozładowana bateria może wyciekać, powodując uszkodzenia i nieprawidłowe działanie kalkulatora. Nigdy nie należy pozostawiać rozładowanej baterii w kalkulatorze.

⚫ **Bateria dostarczana z tym urządzeniem rozładowuje się nieznacznie podczas transportu i przechowywania. Z tego powodu może wymagać wymiany wcześniej, niż podczas normalnie oczekiwanej żywotności baterii.**

⚫ **Niski poziom naładowania baterii może spowodować uszkodzenie lub całkowitą utratę zawartości pamięci. Wszystkie ważne dane należy zawsze zapisywać.**

⚫ **Unikać używania i przechowywania w miejscach narażonych na ekstremalne temperatury.**

Bardzo niska temperatura może spowodować powolną reakcję wyświetlacza, całkowitą awarię wyświetlacza i skrócenie żywotności baterii. Należy również unikać pozostawiania kalkulatora w bezpośrednim świetle słonecznym, w pobliżu okien, rzejników lub w innym miejscu, w którym może być narażony na działanie bardzo wysokich temperatur.

Ciepło może spowodować odbarwienie lub deformację obudowy kalkulatora oraz uszkodzenie wewnętrznych obwodów.

⚫ **Unikać używania i przechowywania w miejscach narażonych na duże ilości wilgoci i kurzu.**

Nigdy nie należy pozostawiać kalkulatora w miejscu, w którym może zostać zachlapany wodą lub wystawiony na działanie dużej ilości wilgoci lub kurzu. Takie elementy mogą uszkodzić wewnętrzne obwody.

⚫ **Nigdy nie upuszczaj kalkulatora ani nie narażaj go na silne uderzenia.**

### ⚫ **Nigdy nie skręcaj ani nie zginaj kalkulatora.**

Należy unikać noszenia kalkulatora w kieszeni spodni lub innej obcisłej odzieży,

gdzie może być narażony na skręcenie lub uszkodzenie przez zginanie.

- ⚫ **Nigdy nie próbuj rozbierać kalkulatora na części.**
- ⚫ **Nigdy nie należy naciskać przycisków kalkulatora długopisem lub innym**

**ostro zakończonym przedmiotem.**

⚫ **Do czyszczenia zewnętrznej części kalkulatora należy używać miękkiej,** 

#### **suchej ściereczki.**

W przypadku silnego zabrudzenia kalkulatora należy wytrzeć go szmatką zwilżoną słabym roztworem wody i łagodnego, neutralnego detergentu domowego. Przed wytarciem kalkulatora należy wycisnąć nadmiar wilgoci. Do czyszczenia kalkulatora nie wolno używać rozcieńczalnika, benzenu ani innych lotnych środków. Może to spowodować usunięcie nadrukowanych oznaczeń i uszkodzenie obudowy.

## Dwuwierszowy wyświetlacz

 $34^\sim$ 5+6 √ 7 $1$ 45,435,439.87

### **Dwuliniowy wyświetlacz umożliwia jednoczesne wyświetlanie formuły**

#### **obliczeniowej i jej wyniku.**

- ⚫ Górna linia przedstawia formułę obliczeniową.
- ⚫ Dolna linia pokazuje wynik.

Symbol separatora mantysy ma więcej niż trzy cyfry.

## Przed rozpoczęciem...

◼ **Tryby**

Przed rozpoczęciem obliczeń należy najpierw wprowadzić prawidłowy tryb, zgodnie z

poniższą tabelą.

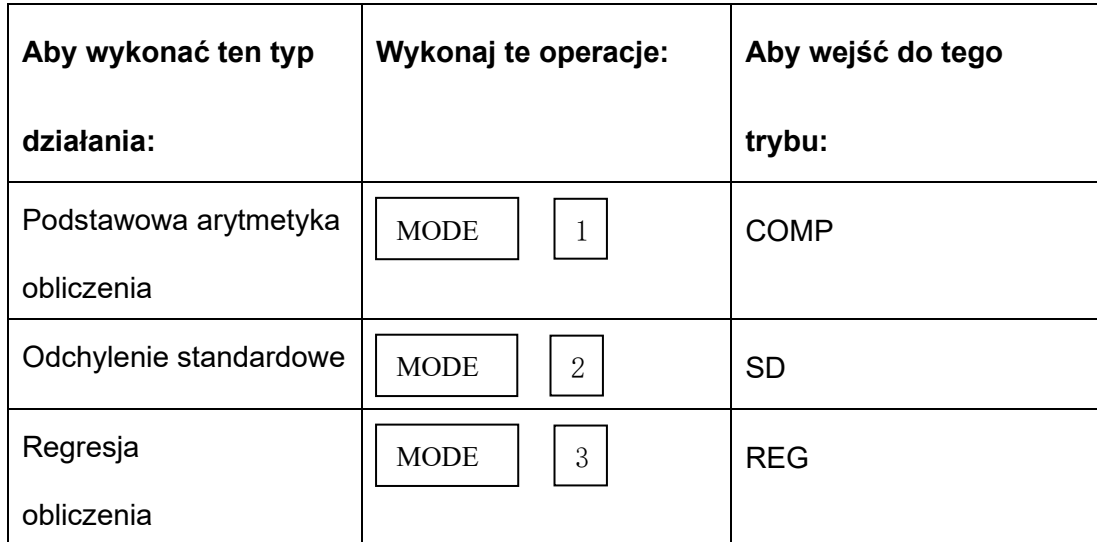

● Naciśnięcie przycisku MODE więcej. niż trzy razy powoduje wyświetlenie dodatkowych ekranów ustawień. Ekrany ustawień są opisane tam, gdzie są faktycznie używane do zmiany ustawień kalkulatora.

⚫ W niniejszej instrukcji nazwa trybu, do którego należy wejść w celu wykonania opisywanych obliczeń, jest wskazana w tytule każdej sekcji.

## **Przykład:**

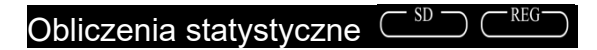

## **Uwaga**

● Aby przywrócić tryb obliczeń i ustawienia do początkowych wartości domyślnych pokazanych poniżej, naciśnij  $\overline{\text{SHFT}}$  CLR 2 (Mode)  $\overline{=}$ .

Tryb obliczeń : COMP

Jednostka kąta: Deg

Format wyświetlania wykładniczego : Norma 1

Format wyświetlania ułamków :  $\left.\begin{array}{cc} a^b/c \end{array}\right.$ 

Znak przecinka dziesiętnego: kropka

- ⚫ Wskaźniki trybu pojawiają się w górnej części wyświetlacza.
- ⚫ Przed rozpoczęciem obliczeń należy sprawdzić bieżący tryb (SD, REG, COMP).

i ustawienie jednostki angel (Deg, Rad, Gra)

## ◼ **Pojemność wejściowa**

⚫ Obszar pamięci używany do wprowadzania obliczeń może pomieścić 79 kroków. Po każdym naciśnięciu klawisza numerycznego lub klawisza operacji arytmetycznych  $(\mathbb{H}, \mathbb{F}, \mathbb{R}, \mathbb{F})$ , ) wykonywany jest jeden krok. Naciśnięcie klawisza SHIFT lub ALPHA nie jest interpretowane jako krok, więc na przykład naciśnięcie klawisza SHIFT  $\sqrt{3}$ , powoduje wykonanie tylko jednego kroku.

⚫ Można wprowadzić do 79 kroków dla pojedynczego obliczenia. Za każdym razem, gdy wprowadzany jest 73. krok dla dowolnego obliczenia, kursor zmienia się z"(-)" na"■", aby poinformować o wyczerpywaniu się pamięci. Jeśli konieczne jest wprowadzenie więcej niż 79 kroków, należy podzielić obliczenia na dwie lub więcej części.

Naciśnięcie przycisku Ans powoduje przywołanie ostatniego uzyskanego wyniku, który można wykorzystać w kolejnych obliczeniach. Więcej informacji na temat korzystania z przycisku Ans można znaleźc w sekcji "Pamięć odpowiedzi".

## ◼ **Wprowadzanie poprawek podczas wprowadzania**

- Za pomocą przycisków (i D przesuń kursor w wybrane miejsce.
- ⚫ Naciśnij DEL, aby usunąć numer lub funkcję w bieżącej pozycji kursora.

Naciśnij SHIFT INS, aby przejść do kursora wstawiania " [ ] ". Wprowadzenie czegoś, gdy kursor wstawiania znajduje się na wyświetlaczu, powoduje wstawienie wprowadzonych danych w pozycji kursora wstawiania.

Naciśnięcie SHIFT INS, lub v powoduje powrót do normalnego kursora z kursora wstawiania.

#### **Funkcja odtwarzania**

⚫ Za każdym razem, gdy wykonywane jest obliczenie, funkcja odtwarzania zapisuje formułę obliczenia i jego wynik w pamięci odtwarzania. Naciśnięcie przycisku ▲ powoduje wyświetlenie formuły i wyniku ostatnio wykonanego obliczenia. Ponowne naciśnięcie przycisku ▲ powoduje przejście do poprzednich obliczeń.

- Naciśnięcie przycisku (Iub D podczas wyświetlania obliczeń pamięci odtwarzania powoduje przejście do ekranu edycji.
- ⚫ Naciśnięcie przycisku ◀ lub ▶ bezpośrednio po zakończeniu obliczenia

powoduje wyświetlenie ekranu edycji tego obliczenia.

Naciśnięcie przycisku AC nie powoduje wyczyszczenia pamięci powtarzania,

więc można przywołać ostatnie obliczenia nawet po naciśnięciu przycisku AC .

⚫ Pojemność pamięci powtarzania wynosi 128 bajtów, co pozwala na

przechowywanie zarówno wyrażeń, jak i wyników.

⚫ Pamięć powtarzania jest czyszczona przez dowolną z poniższych czynności:

Po naciśnięciu przycisku ON

Po zainicjowaniu trybów i ustawień przez naciśnięcie przycisku SHIFT CLR 2

 $(MODE) =$ 

Po przejściu z jednego trybu obliczeń do drugiego

Po wyłączeniu kalkulatora.

# ◼ **Lokalizator błędów**

Naciśnięcie (■ lub ▶ po wystąpieniu błędu powoduje wyświetlenie obliczeń z kursorem umieszczonym w miejscu, w którym wystąpił błąd.

### ◼ **Wyrażenia wielowyrazowe**

Wyrażenie wielowyrazowe to wyrażenie składające się z dwóch lub więcej

mniejszych wyrażeń, które są łączone za pomocą dwukropka (:)

⚫ **Przykład**: Aby dodać 2+3, a następnie pomnożyć wynik przez 4

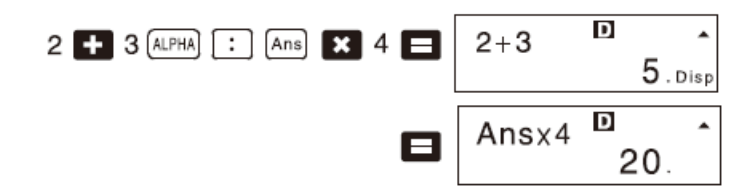

## ◼ **Wykładnicze formaty wyświetlania**

Kalkulator może wyświetlać do 10 cyfr. Większe wartości są automatycznie wyświetlane przy użyciu notacji wykładniczej. W przypadku wartości dziesiętnych można wybrać jeden z dwóch formatów, które określają, w którym momencie używana jest notacja wykładnicza.

Aby zmienić wykładniczy format wyświetlania, naciśnij przycisk MODE kilka razy, aż dojdziesz do ekranu ustawień wykładniczego formatu wyświetlania pokazanego poniżej.

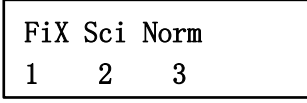

Naciśnij przycisk  $3$ . Na wyświetlonym ekranie wyboru formatu,

Naciśnij przycisk  $\lceil \cdot \rceil$ , aby wybrać opcję Norma  $\lceil \cdot \rceil$  lub Norma  $\lceil \cdot \rceil$ .

### ⚫ **Norma 1**

W przypadku normy 1 notacja wykładnicza jest automatycznie używana dla wartości całkowitych z więcej niż 10 cyframi i wartości dziesiętnych z więcej niż dwoma miejscami po przecinku.

### ⚫ **Norma 2**

W przypadku Normy 2 notacja wykładnicza jest automatycznie stosowana dla wartości całkowitych o więcej niż 10 cyfrach i wartości dziesiętnych o więcej niż dziewięć miejsc po przecinku.

⚫ Wszystkie przykłady w tej instrukcji pokazują wyniki obliczeń przy użyciu formatu Norm l.

### **Symbole przecinka dziesiętnego i separatora**

⚫ Na ekranie konfiguracji wyświetlacza (Disp) można określić symbole dla kropki dziesiętnej i 3-cyfrowego separatora.

⚫ Aby zmienić ustawienie przecinka dziesiętnego i symbolu separatora, naciśnij przycisk MODE kilka razy, aż dojdziesz do ekranu konfiguracji pokazanego poniżej.

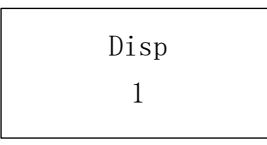

⚫ Wyświetlenie ekranu wyboru.

## $\Box$

Naciśnij przycisk numeryczny ( $\sqrt{1}$ lub  $\sqrt{2}$ ) odpowiadający ustawieniu, którego chcesz użyć.

1 (kropka) : kropka dziesiętna, przecinek

2 (Przecinek) : Przecinek dziesiętny, separator kropek

# ◼ **Inicjalizacja kalkulatora (operacja resetowania)**

⚫ Wykonanie poniższej operacji inicjuje tryb obliczeń i konfigurację oraz czyści

pamięć odtwarzania i zmienne.

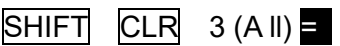

# **Podstawowe obliczenia**

■ Obliczenia arytmetyczne

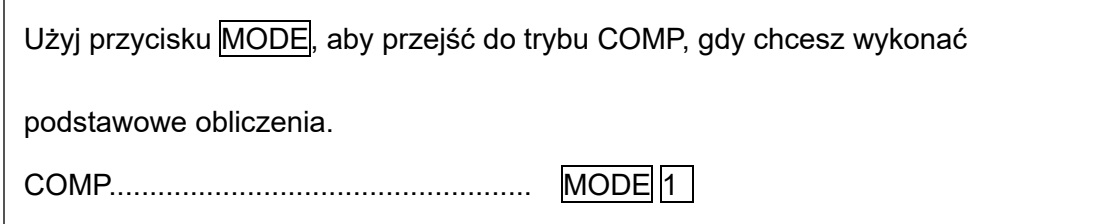

⚫ Wartości ujemne wewnątrz obliczeń muszą być ujęte w nawiasy.

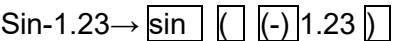

⚫ Nie jest konieczne umieszczanie ujemnego wykładnika w nawiasach.

 $\sin 2.34 \times 10^{-5} \rightarrow \sin 2.34$  ExP (-)5

**Przykład 1:**  $3 \times (5 \times 0)^{-9} = 1,5 \times 10^{-8}$ 

 $3 \times 5$  ExP (-) 9

⚫ **Przykład 2:** 5×(9+7)=80

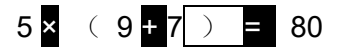

- $\bullet$  Można pominąć wszystkie operacje $\Box$  przed =
- ◼ **Operacje na ułamkach**
- ⚫ **Obliczenia ułamkowe**

⚫ Wartości są automatycznie wyświetlane w formacie dziesiętnym, gdy całkowita liczba cyfr wartości ułamkowej (liczba całkowita + licznik + mianownik + znaki separatora) przekracza 10.

- Exampel1: $\frac{2}{3} + \frac{1}{5} = \frac{13}{15}$  $\frac{15}{15}$  $2 \left| \frac{a}{c} \right|$  3  $\frac{1}{2}$  1  $\left| \frac{a}{c} \right|$  5 = 13 15.
- Przykład2:3 $\frac{1}{4}$  $\frac{1}{4}$  + 1 $\frac{2}{3}$  $\frac{2}{3}$  = 4 $\frac{11}{12}$ 12 3  $\left| \mathrm{a}^{\mathrm{b}}/\mathrm{c} \right|$  1  $\left| \mathrm{a}^{\mathrm{b}}/\mathrm{c} \right|$  4  $\cdot$

$$
1a^{b}/c \ 2a^{b}/c^{3} = 4.11 \ 12.
$$

- $\bullet$  Przykład3:  $\frac{2}{7}$  $\frac{2}{4} = \frac{1}{2}$  $\frac{1}{2}$   $2 \frac{a^b}{c^b} 4 =$
- $\bullet$  Przykład4:  $\frac{1}{2}$  $\frac{1}{2}$  +1.6 = 2.1 1 a
- ⚫ Wyniki obliczeń łączących wartości ułamkowe i dziesiętne są zawsze dziesiętne.
- ⚫ **Konwersja dziesiętna ←→ ułamkowa**
- ⚫ Użyj pokazanej operacji, aby przekonwertować wyniki obliczeń między

wartościami dziesiętnymi i ułamkowymi.

- ⚫ Należy pamiętać, że konwersja może trwać nawet dwie sekundy.
- Przykład 1: 2,75 =  $2\frac{3}{4}$ 4 (Ułamek dziesiętny**→**Ułamek)

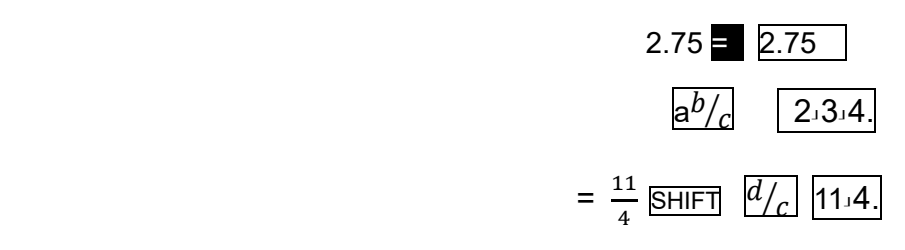

 $\sqrt[b]{c}$  2 + 1.6  $\equiv$ 

 $\bullet$  Przykład 2: $\frac{1}{2}$  $\frac{1}{2}$  ↔0.5 (ułamek ↔ułamek dziesiętny)

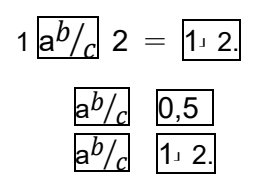

- ⚫ **Ułamek mieszany ←→ Niewłaściwa konwersja ułamków**
- ⚫ Przykład:

$$
1\frac{2}{3} \leftrightarrow \frac{5}{3}
$$
  
1  $\left| \frac{ab}{c} \right| 2 \left| \frac{ab}{c} \right| 3 = \left| \frac{1 \cdot 2 \cdot 3}{3 \cdot 3} \right|$   
SHIFT  $\left| \frac{d}{c} \right|$  5.3.  
SHIFT  $\left| \frac{d}{c} \right|$  1.2.3.

⚫ Za pomocą ekranu konfiguracji wyświetlania (Disp) można określić format wyświetlania, gdy wynik obliczenia ułamka jest większy niż jeden.

Aby zmienić format wyświetlania ułamków, naciśnij przycisk MODE kilka razy, aż dojdziesz do ekranu ustawień pokazanego poniżej

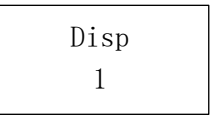

⚫ Wyświetlenie ekranu wyboru.

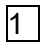

Naciśnij przycisk numeryczny (1 lub 2) odpowiadający ustawieniu, którego

chcesz użyć.

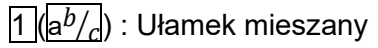

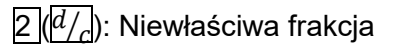

⚫ W przypadku próby wprowadzenia ułamka mieszanego, gdy wybrany jest format

wyświetlania d/c, wystąpi błąd.

## ⚫ **Obliczenia procentowe**

⚫ Przykład 1: Aby obliczyć 12% z 1500 ( 180)

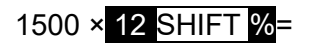

⚫ Przykład 2: Aby obliczyć, jaki procent z 880 stanowi 660 (75%)

660 ÷ 880 SHIFT %=

⚫ Przykład 3: Aby dodać 15% do 2500 (2875)

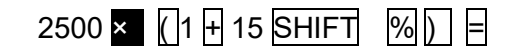

⚫ Przykład 4: Aby zdyskontować 3500 o 25% (2625)

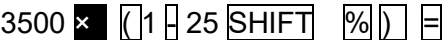

⚫ Przykład 5: Jeśli 300 gramów zostanie dodane do próbki testowej o pierwotnej

wadze 500 gramów, jaki jest procentowy wzrost masy? (160%)

 $(300 \times 500)$  = 500 SHIFT %  $\Box$ 

⚫ Przykład 6: Jaka jest procentowa zmiana, gdy wartość zostanie zwiększona z 40 do 46?(15%) A jaka, gdy zwiększamy do 48? (15%, 20%)

 $(46 - 40) - 40$   $\cdot$  40 SHIFT  $\%$  E

 $(48 - 40) - 40$  SHIFT %  $\Box$ 

- Stopnie, minuty, sekundy Obliczenia
- ⚫ Można wykonywać obliczenia w systemie dziesiętnym przy użyciu stopni

(godzin), minut i sekund, a także konwertować wartości między systemami

szesnastkowym i dziesiętnym.

⚫ **Przykład 1:** Aby przekonwertować wartość dziesiętną 2,258 na wartość

szesnastkową, a następnie z powrotem na wartość dziesiętną.

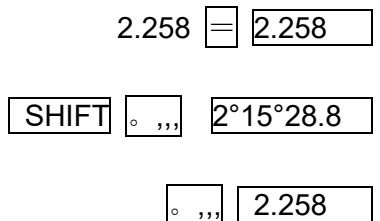

⚫ **Przykład 2:** Aby wykonać następujące obliczenia:

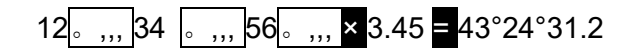

# ◼ **FIX,SCI,RND**

Aby zmienić ustawienie liczby miejsc dziesiętnych, liczby cyfr znaczących lub

wykładniczego formatu wyświetlania, naciśnij przycisk MODE kilka razy, aż

dojdziesz do ekranu ustawień pokazanego poniżej.

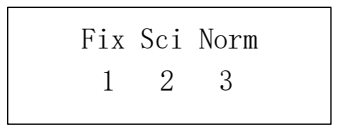

● Naciśnij przycisk numeryczny  $[1]$ ,  $[2]$ lub $[3]$ ) odpowiadający elementowi ustawień,

który chcesz zmienić.

 $\overline{1}$  (Fix): Liczba miejsc po przecinku

1 (Sci): Liczba cyfr znaczących

3 (Norm): Wykładniczy format wyświetlania

Przykład 1:

 $200+7 \times 14=$ 

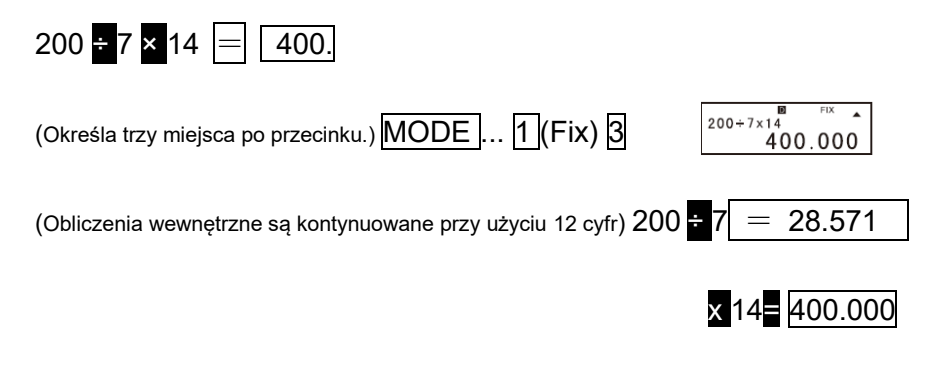

(Poniższa instrukcja wykonuje to samo obliczenie przy użyciu określonej wartości)

liczba miejsc po przecinku.

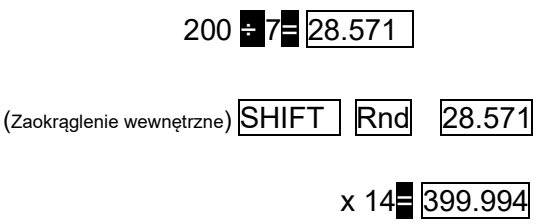

Naciśnij MODE ... 3 (Norm) 1, aby wyczyścić specyfikację Fix.

Przykład 2: 1÷3, wyświetl wynik z dwiema cyframi znaczącymi (Sci 2)

MODE ... 2 (Sci) 2  $\frac{1}{3.3}$   $\frac{1}{2}$   $\frac{1}{2}$   $\frac{1}{2}$   $\frac{1}{2}$   $\frac{1}{2}$   $\frac{1}{2}$  $1 + 3$  $1 \overline{a} 3 \overline{b}$ 

Naciśnij MODE... 3 (Norm) 1, aby wyczyścić specyfikację Sci.

## Obliczenia pamięci

Użyj przycisku MODE, aby przejść do trybu COMP, gdy chcesz wykonać obliczenia przy użyciu pamięci. COMP .............................................. MODE 1

### ◼ **Pamięć odpowiedzi**

Po każdym naciśnięciu przycisku  $\blacksquare$  po wprowadzeniu wartości lub wyrażenia obliczony

wynik automatycznie aktualizuje zawartość pamięci odpowiedzi, zapisując wynik.

⚫ Oprócz =, zawartość pamięci odpowiedzi jest również aktualizowana o wynik po każdym

### naciśnięciu klawisza SHIFT % M+ , SHIFT M- lub SHIFT STO

- ⚫ , po którym następuje litera (od A do F lub M, x lub Y).
- ⚫ Zawartość pamięci odpowiedzi można przywołać, naciskając przycisk Ans
- ⚫ Pamięć odpowiedzi może przechowywać do 12 cyfr mantysy i dwie cyfry wykładnika.

⚫ Zawartość pamięci odpowiedzi nie jest aktualizowana, jeśli operacja wykonana przez którąkolwiek z powyższych operacji klucza spowoduje błąd.

#### ◼ **Kolejne obliczenia**

⚫ Wynik obliczeń utworzony przez naciśnięcie klawisza x może zostać wykorzystany w

następnych obliczeniach.

• Wynik obliczenia może być również użyty z kolejną funkcją typu A ( $x^2$ ,  $x^3$ ,  $x^{-1}$ ', x!),

$$
^{+, -, \wedge (x^y)}, \quad \sqrt[3]{}
$$
,  $^{+, -, \wedge (x^y)}$ ,  $^{+, -, \wedge (x^y)}$ 

◼ **Pamięć niezależna**

⚫ Wartości mogą być wprowadzane bezpośrednio do pamięci, dodawane do pamięci lub

odejmowane od pamięci. Niezależna pamięć jest wygodna do obliczania sum

skumulowanych.

- ⚫ Pamięć niezależna korzysta z tych samych obszarów pamięci co zmienna M.
- Aby wyczyścić pamięć niezależną (M), wprowadź  $\boxed{0}$  SHIFT STO  $\boxed{M}$

Przykład:

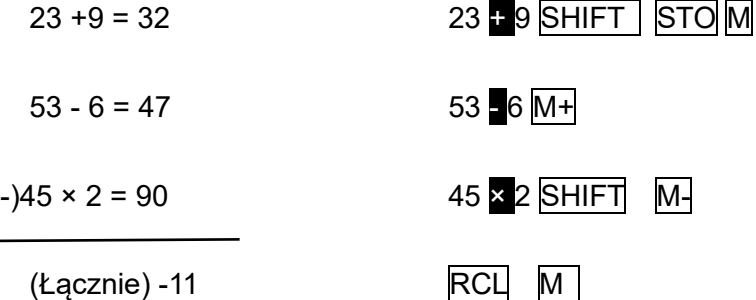

#### ◼ **Zmienne**

⚫ Istnieje dziewięć zmiennych (od A do F, M, x i Y), które mogą być używane do przechowywania danych, stałych, wyników i innych wartości.

⚫ Poniższa operacja umożliwia usunięcie danych przypisanych do określonej zmiennej:

 $\overline{0}$  SHIFT STO  $\overline{A}$ . Ta operacja usuwa dane przypisane do zmiennej A.

⚫ Jeśli chcesz wyczyścić wartości przypisane do wszystkich zmiennych, wykonaj

następującą operację.

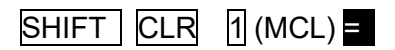

Przykład :

 $193,2 = 23 = 8,4$ 

- $193,2 \div 28 = 6,9$
- 193,2 SHIFT STO A = 23 E

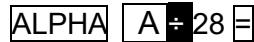

# Obliczenia funkcji naukowych

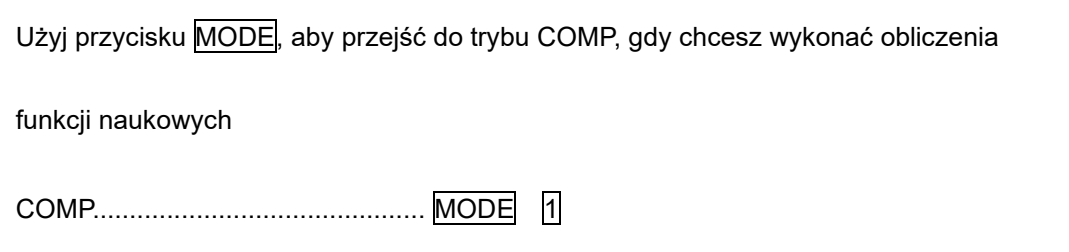

- ⚫ Wykonanie niektórych typów obliczeń może zająć dużo czasu.
- ⚫ Przed rozpoczęciem kolejnego obliczenia poczekaj, aż wynik pojawi się na

wyświetlaczu.

- ⚫ Π=3.14159265359
- ⚫ **Funkcje trygonometryczne/odwrotności funkcji trygonometrycznych**
- ⚫ Aby zmienić domyślną jednostkę kąta (stopnie, radiany, grady), naciśnij kilkakrotnie

przycisk MODE, aż pojawi się poniższy ekran konfiguracji jednostki kąta.

Deg Rad Gra 1 2 3

Naciśnij przycisk numeryczny (1,2 lub 3) odpowiadający kątowi, którego chcesz użyć.

(90°= $\frac{\pi}{2}$  radianów = 100 stopni)

⚫ Przykład1:sin 63°62'41" = 0.897859012

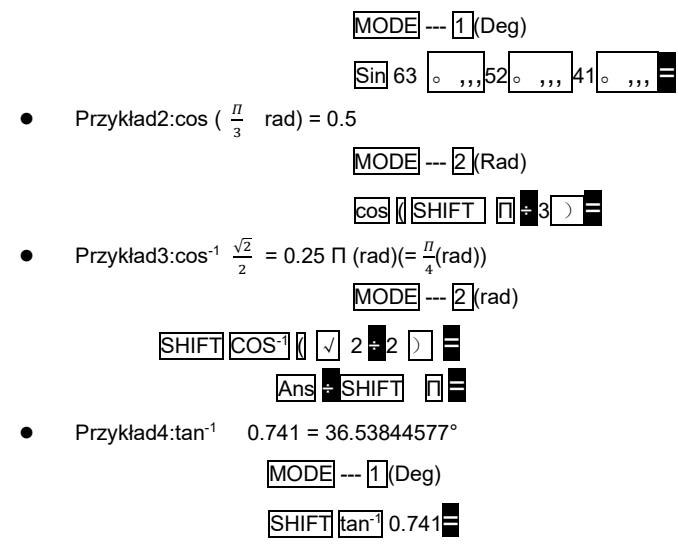

- ◼ **Funkcje hiperboliczne/odwrócone funkcje hiperboliczne**
- ⚫ Przykład 1: sinh3.6=18.28545536

hyp  $\sin 3.6$ 

Przykład 2: sih<sup>-1</sup> = 4.094622224

 $Hyp$  SHIFT  $\sin^{-1} 30 =$ 

- ◼ **Logarytmy/antylogarytmy zwykłe i naturalne**
	- ⚫ Przykład1: log 1.23 = 0.089905111

log 1.23=

⚫ Przykład2:ln 90 (= log<sup>e</sup> 90)= 4.49980967

 ln 90=  $ln e = 1$   $ln \overline{ALPHA}$  $e^{\frac{1}{2}}$ 

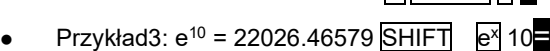

 $Przyk4ad4:10^{1.5} = 31.6227766$ 

SHIFT 10<sup>x</sup> 1.5= Przykład5:2<sup>4</sup> = 16 2  $\sqrt{\Lambda}$  4

◼ **Pierwiastki kwadratowe, pierwiastki sześcienne, pierwiastki, kwadraty, sześciany, pierwiastki odwrotne**,**Liczby wymierne**,**Liczby losowe, Π**,**i permutacja/kombinacja**

• Przykład 1: $\sqrt{2}+\sqrt{3} \times \sqrt{5}$  = 5.287196909  $2+\sqrt{3x}\sqrt{5}$ =

- $\bullet$  Przykład 2: $\sqrt[3]{5}$ +  $\sqrt[3]{-27}$ = -1.290024053
- ⚫ Przykład 3:  $\sqrt[7]{123}$  (=123<sup> $\frac{1}{7}$ </sup>)=1.988647795 7 SHIFT [ 123 日
- Przykład 4: 123 + 30<sup>2</sup> = 1023
- Przykład 5:  $12^3$  = 1728

123  $\pm$  30  $x^2$  =  $12x^3$ 

⚫ Przykład 6:

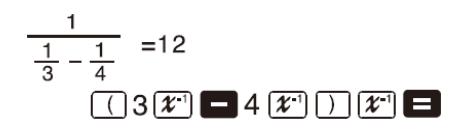

**Przykład 7:8!= 40320** 8 SHIFT x !

⚫ Przykład 8: Aby wygenerować liczbę losową z przedziału od 0,000 do 0,999  $\overline{\text{Rant}}$   $\overline{\text{R}}$   $\overline{\text{R}}$  0,664

$$
rac{3n|F|}{2}
$$

(*Powyższa wartość jest tylko przykładowa, wyniki różnią się za każdym razem).*

- **Przykład 9: 3Π= 9.424777961 3 SHIFT Π =**
- ⚫ Przykład 10: Aby określić, ile różnych wartości 4-cyfrowych można utworzyć przy użyciu liczb od 1 do 7
- ⚫ Liczb nie można powielać w obrębie tych samych 4 cyfr wartość (1234 jest

dozwolona, ale 1123 nie). (840) 7  $\boxed{\text{SHIFT}}$   $\boxed{mPr}$  4

⚫ Przykład 11: Aby określić, ile różnych 4-osobowych grup można zorganizować w grupie 10 osób

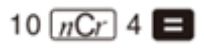

## ◼ **Konwersja jednostek kąta**

Naciśnij SHIFT DRG►, aby wyświetlić następujące menu

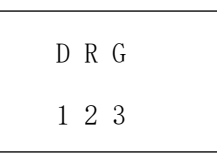

- Naciśnięcie przycisku  $\begin{bmatrix} 1 \\ 2 \end{bmatrix}$ , lub  $\begin{bmatrix} 3 \\ 3 \end{bmatrix}$  powoduje konwersję wyświetlanej wartości na odpowiednią jednostkę kąta.
- ⚫ **Przykład:** Aby przekonwertować 4,25 radianów na stopnie

 $MODE - -1$  (Deg)  $4.25r$ <br>243.5070629  $4.25$  SHIFT) DRG  $(2)(R)$   $\equiv$ 

- ◼ **Konwersja współrzędnych (Pol(x,y) , Rec(r,θ ))**
- ⚫ Wyniki obliczeń są automatycznie przypisywane do zmiennych E i
- F.
- Przykład 1: Konwersja współrzędnych biegunowych (r=2, θ=60°) na

współrzędne prostokątne (x,y) (jednostka kąta: Deg)

 $x=1$  SHIFT Rec( 2 3 60 1

y=1.732050808

 $Rcl$   $F$ 

Naciśnij przycisk  $\overline{RCL}$  E, aby wyświetlić wartość x lub  $\overline{RCL}$  F =, aby

wyświetlić wartość y.

⚫ **Przykład 2:** Aby przekonwertować współrzędne prostokątne (1, √3 ) na

współrzędne biegunowe ( r,θ ) (jednostka kąta: Rad)

 $r=2$ 

 $Pol(1)$   $\sqrt{3}$   $\boxed{)}$   $\boxed{=}$ 

 $\theta = 60$  RCL F =,

Naciśnij  $\overline{RCL}$   $\overline{E}$ ,aby wyświetlić wartość r, lub  $\overline{RCL}$   $\overline{F}$ ,aby wyświetlić

wartość θ .

◼ **Obliczenia w notacji inżynierskiej**

⚫ **Przykład 1:** Aby przeliczyć 56 088 metrów na kilometry

 $\rightarrow$  56,088 ×10<sup>3</sup> 56088  $\equiv$  ENG

⚫ **Przykład 2:** Aby przeliczyć 0,08125 grama na miligramy

 $\rightarrow$  81,25 ×10 -3 0.08125  $\equiv$  ENG

Obliczenia

statystyczne

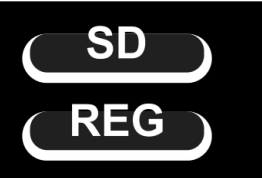

# **Odchylenie standardowe**

SD

Użyj przycisku MODE, aby przejść do trybu SD, gdy chcesz wykonać

obliczenia statystyczne przy użyciu odchylenia standardowego.

SD - - - - - - - - - - - - - - - - - - - - - - - - MODE 2

⚫ Wprowadzanie danych należy zawsze rozpoczynać od

SHIFT CLR 1 (Scl) = w celu wyczyszczenia pamięci statystycznej.

⚫ Wprowadź dane za pomocą sekwencji klawiszy pokazanej poniżej.

 $\left| \right|$  <x-data> $\overline{DT}$ 

- $\bullet$  Dane wejściowe są używane do obliczania wartości dla n, ∑x, ∑x <sup>2</sup>
- $\bar{x}$ ,  $x$ On, i  $x$ On-l, które można przywołać za pomocą operacji kluczowych wymienionych obok.

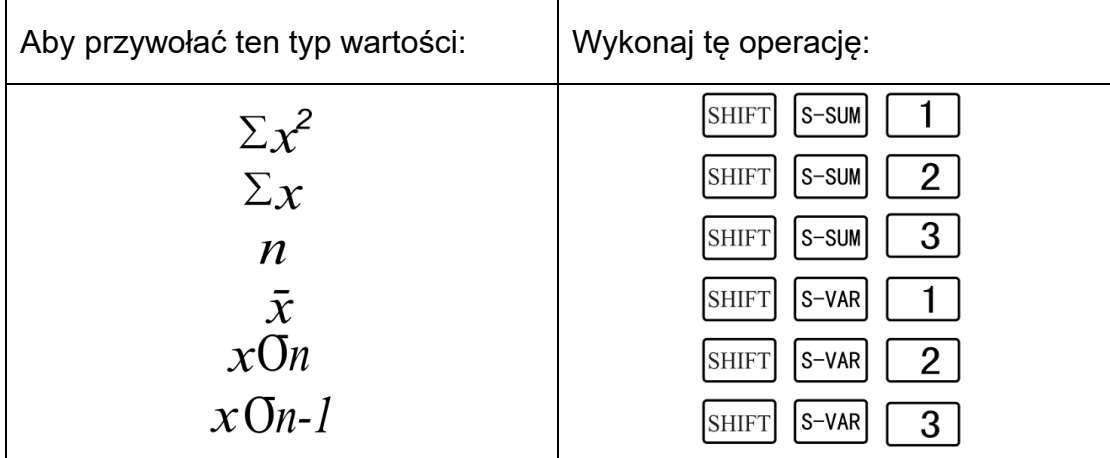

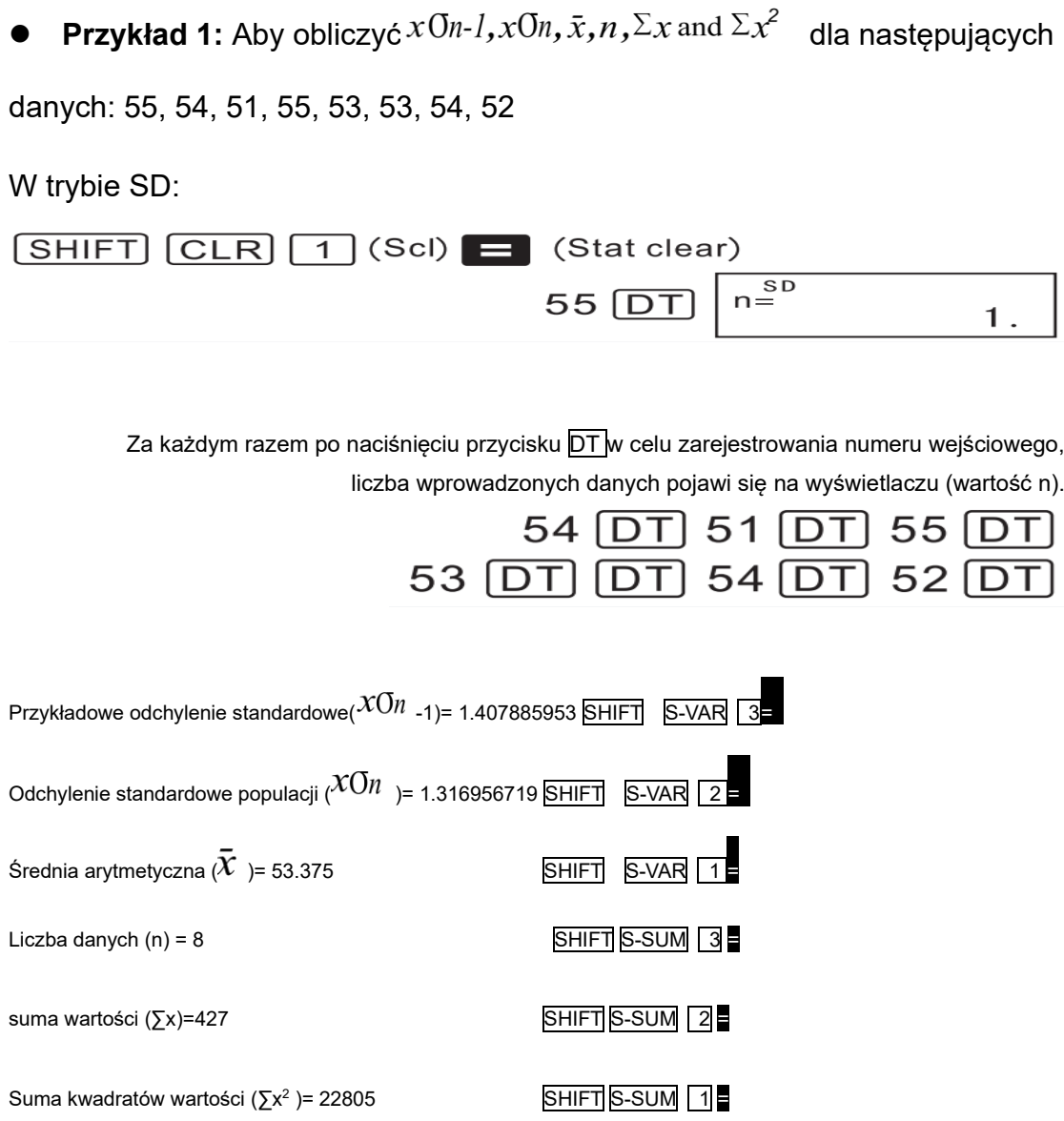

# Środki ostrożności przy wprowadzaniu danych

- **DT** DT wprowadza te same dane dwukrotnie.
- ⚫ Można również wprowadzić wiele wpisów tych samych danych, używając

# $SHIFT$  ;

Np., aby wprowadzić dane 110 dziesięć razy, naciśnij 110 SHIFT ; 10 DT.

⚫ Powyższe operacje na klawiszach można wykonywać w dowolnej kolejności,

niekoniecznie takiej, jak pokazano powyżej.

● Podczas wprowadzania danych lub po zakończeniu wprowadzania danych

można używać przycisków ▲ i ▼ do przewijania wprowadzonych danych. W przypadku wprowadzenia wielu pozycji tych samych danych przy użyciu klawisza SHIFT ; w celu określenia częstotliwości występowania danych (liczby pozycji), jak opisano powyżej, przewijanie danych powoduje wyświetlenie zarówno pozycji danych, jak i oddzielnego ekranu częstotliwości danych (Freq).

⚫ Następnie można edytować wyświetlane dane.

Wprowadź nową wartość, a następnie naciśnij przycisk $\Xi$ , aby zastąpić starą wartość nową wartością.

Naciśnięcie przycisku  $DT$  zamiast  $\exists$  po zmianie wartości na wyświetlaczu rejestruje wprowadzoną wartość jako nowy element danych i pozostawia starą wartość bez zmian.

Można usunąć wartość danych wyświetlaną za pomocą A i v poprzez Naciskając SHIFT CLR Usunięcie wartości danych powoduje przesunięcie w górę wszystkich następujących po niej wartości.

⚫ Zarejestrowane wartości danych są normalnie przechowywane w pamięci kalkulatora. Jeśli zabraknie pamięci do przechowywania danych, pojawi się komunikat "Data Full" i nie będzie można wprowadzić więcej danych. W takim przypadku należy nacisnąć przycisk =, aby wyświetlić ekran pokazany poniżej.

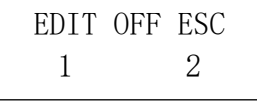

Naciśnij przycisk 2, aby zakończyć wprowadzanie danych bez rejestrowania wprowadzonej wartości.

Naciśnij 1, aby zarejestrować wprowadzoną wartość bez zapisywania jej

w pamięci. W takim przypadku nie będzie można jednak wyświetlać ani edytować

żadnych wprowadzonych danych.

● Aby usunąć wprowadzone dane, naciśnij SHIFT CLR

# **Obliczenia regresji**

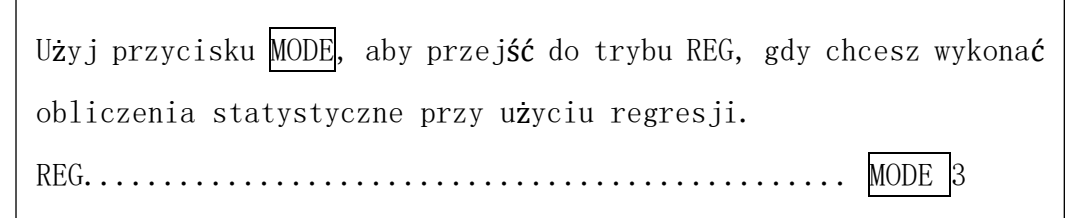

 $REG$ 

⚫ Wejście w tryb REG powoduje wyświetlenie ekranów takich jak te pokazane

poniżej.

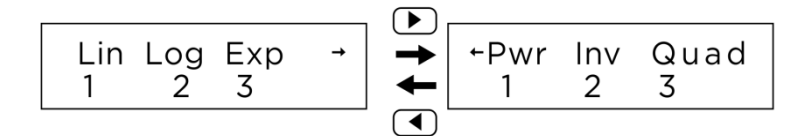

Naciśnij przycisk numeryczny ( $\sqrt{1}$ ,  $\sqrt{2}$  lub  $\sqrt{3}$ ) odpowiadający typowi regresji,

której chcesz użyć.

1 (Lin): Regresja liniowa

2 (Log): Regresja logarytmiczna

3 (Exp):Regresja wykładnicza

► 1 (Pwr): Regresja mocy

► 2 (Inv) : Regresja odwrotna

► 3 (Quad): Regresja kwadratowa

⚫ Wprowadzanie danych należy zawsze rozpoczynać od

SHIFT CLR 1 (Scl) E w celu wyczyszczenia pamięci statystycznej.

⚫ Wprowadź dane za pomocą sekwencji klawiszy pokazanej poniżej.

<x-data> DT <y-data> DT

⚫ Wartości uzyskane w wyniku obliczeń regresji zależą od wprowadzonych

wartości, a wyniki można przywołać za pomocą klawisza przedstawione w poniższej

tabeli:

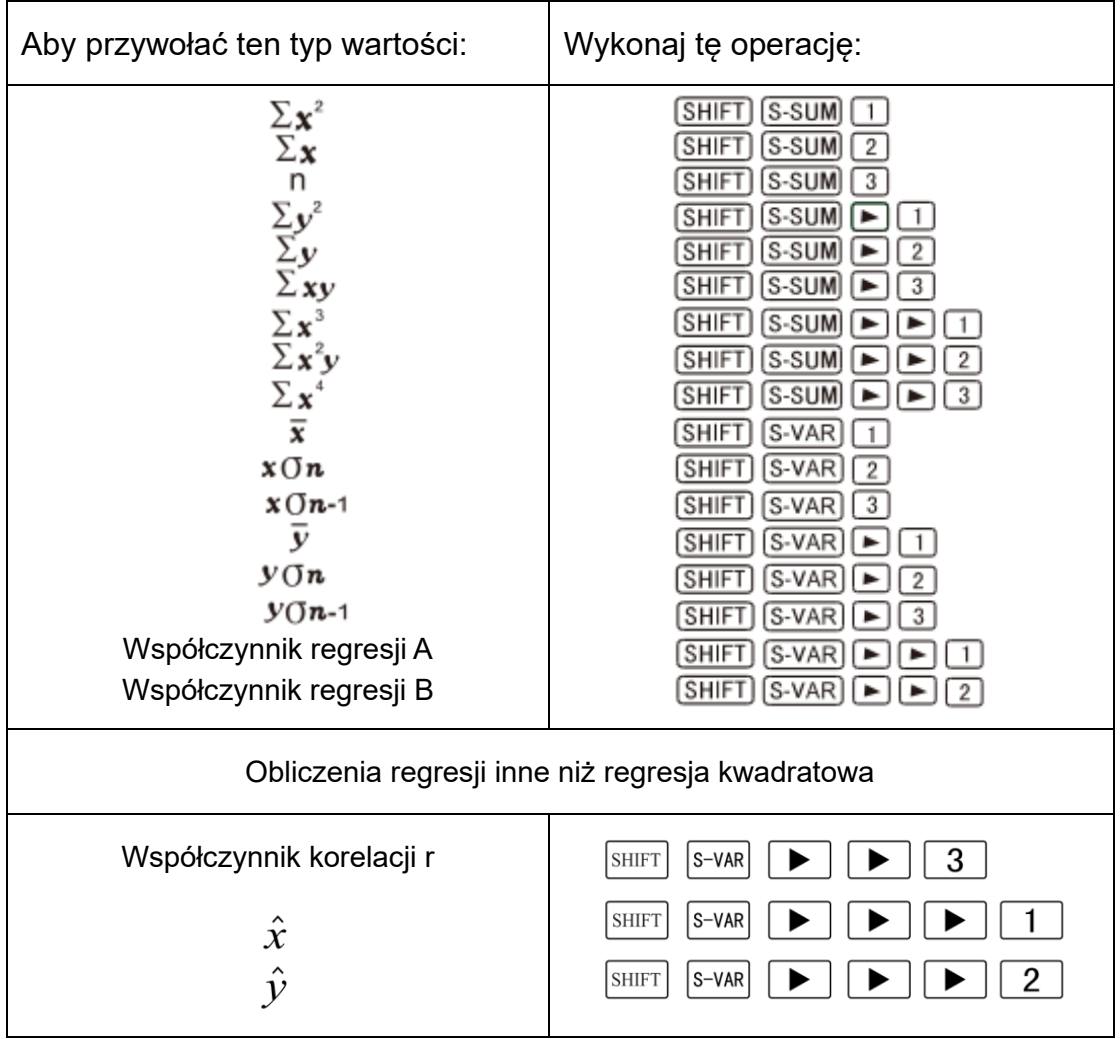

⚫ Poniższa tabela przedstawia kluczowe operacje, których należy użyć do

przywołania wyników w przypadku regresji kwadratowej.

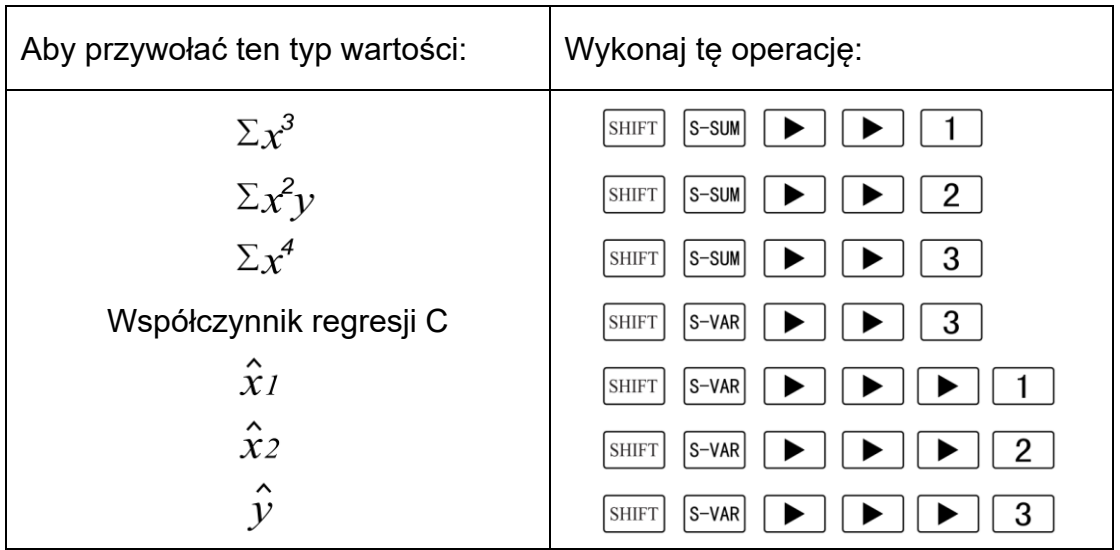

⚫ Wartości w powyższych tabelach mogą być używane wewnątrz wyrażeń w taki

sam sposób, jak zmienne.

# ⚫ **Regresja liniowa**

- ⚫ Wzór regresji dla regresji liniowej to: y=A+Bx
- ⚫ Przykład: *Ciśnienie atmosferyczne a temperatura*.

Wykonaj regresję liniową, aby określić warunki wzoru regresji i współczynnik korelacji

dla pobliskich danych. Następnie użyj wzoru regresji, aby oszacować ciśnienie

atmosferyczne przy 18 ℃ i temperaturę przy 1000 hPa. Na koniec, oblicz

współczynnik determinacji (r $^2$  ) i kowariancję próby $^{\backslash \text{---}_{\text{n--}1} \times}$  .

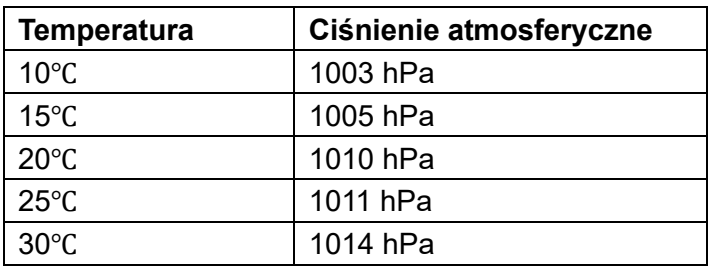

W trybie REG:

 $1$  (Lin)

**SHIFT CLR 1** (Scl) **=** (Stat clear)

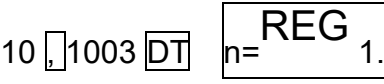

Każde naciśnięcie przycisku DT powoduje zarejestrowanie wprowadzonych danych, liczba danych wprowadzonych do tego punktu jest wskazywana na wyświetlaczu (wartość n).

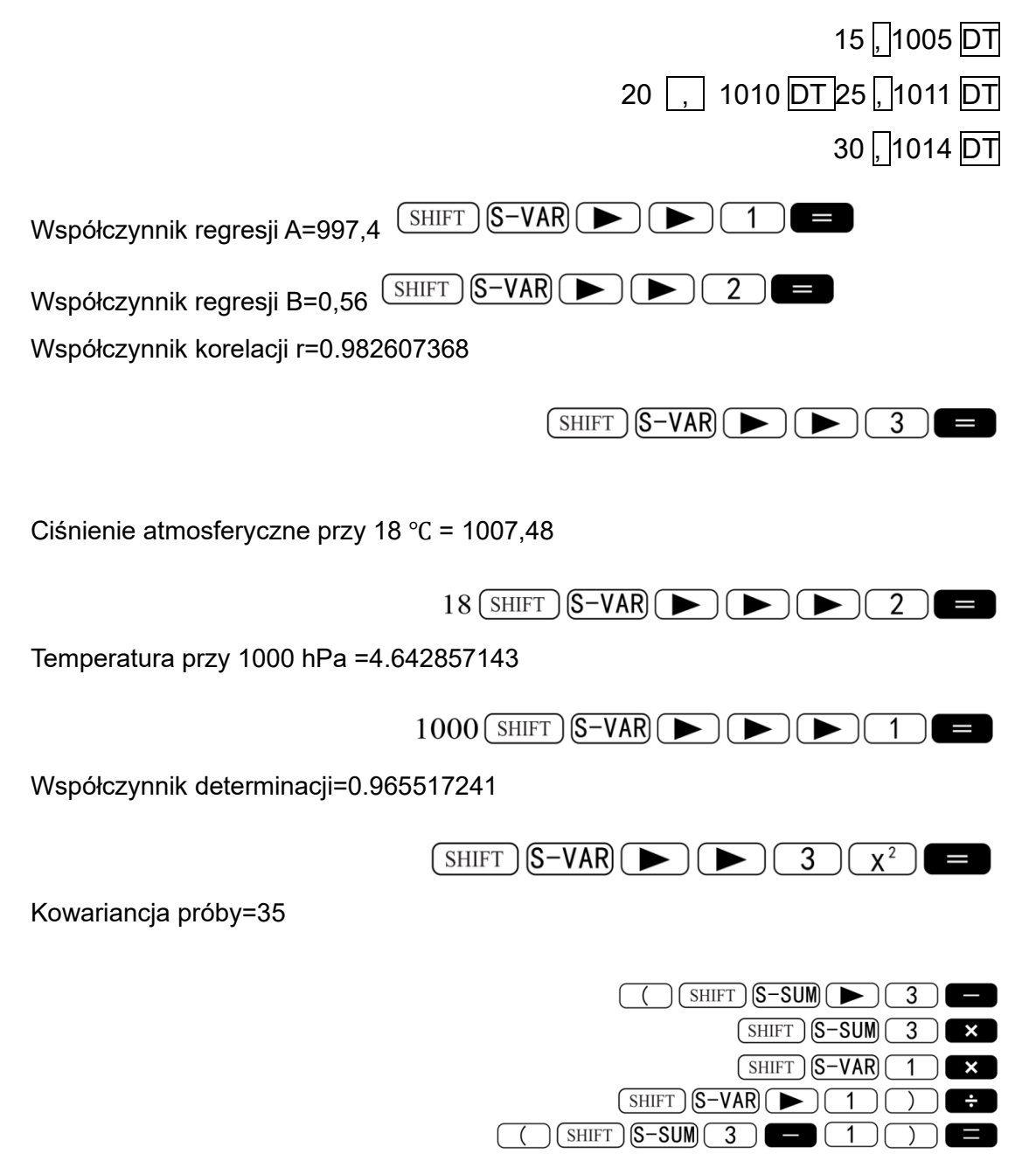

# ⚫ **Regresja logarytmiczna, wykładnicza, potęgowa i odwrotna**

⚫ Użyj tych samych operacji kluczowych, co w przypadku regresji liniowej, aby

przywołać wyniki dla tych typów regresji.

⚫ Poniżej przedstawiono wzory regresji dla każdego typu regresji.

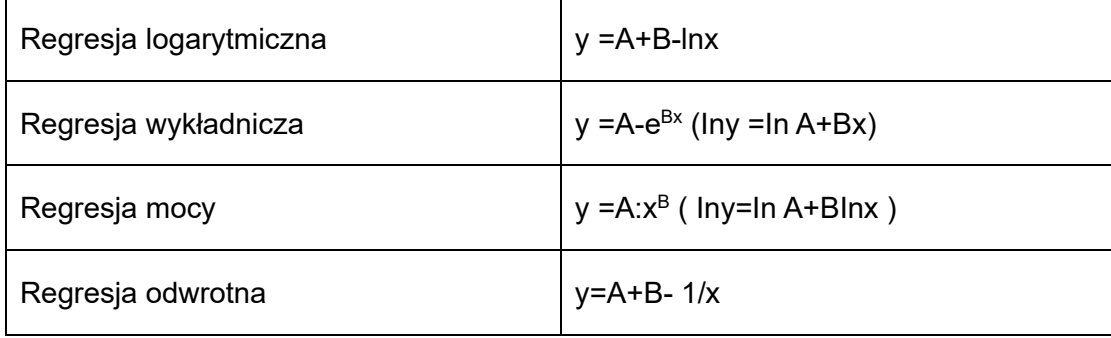

## ⚫ **Regresja kwadratowa**

● Wzór na regresję kwadratową to: y=A+Bx+Cx<sup>2</sup>.

### ⚫ **Przykład:**

Wykonaj regresję kwadratową, aby określić warunki wzoru regresji dla pobliskich

danych. Następnie , użyj wzoru regresji, aby oszacować wartości dla  $\hat{\mathcal{Y}}$ 

(szacowana wartość y) dla xi = 16 i $\hat{x}$  (szacowana wartość x) dla yi = 20.

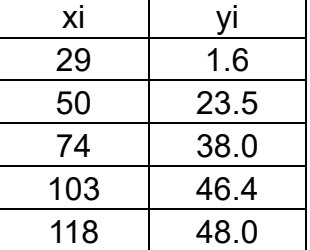

W trybie REG:

3 (Quad)  $\overline{\text{SHIFT}}$ CLR $\overline{\text{SCI}}$  (Scl)  $\overline{\text{II}}$   $\overline{\text{I}}$  (Stat clear)

29  $\boxed{)}$  1.6  $\boxed{DT}$  50  $\boxed{)}$  23.5  $\boxed{DT}$ 74  $\boxed{)}$  38.0  $\boxed{DT}$  103  $\boxed{)}$  46.4  $\boxed{DT}$ 118  $\lceil \cdot \rceil$  48.0  $\lceil \overline{\text{DT}} \rceil$  $(SHIFT)$  $(S-VAR)$  $( )$  $( )$  $( )$ Współczynnik regresji A= -35.59856934 Współczynnik regresji B=1.495939413 SHIFT S-VAR DIE CO Współczynnik regresji C=-6.71629667×10-3

 $(SHIFT)$  $(S-VAR)$  $\rightarrow$  $(S)$  $\rightarrow$  $(3)$ 

 $\hat{\mathcal{Y}}$  gdy xi wynosi 16=-13.38291067

16  $(SHIFT)$  $(S-VAR)$  $\rightarrow$  $(P)(P)(3)$  $\rightarrow$ 

 $\hat{x}$ ady vi wynosi 20=47.14556728

20  $(SHIFT)$  $(S-VAR)$  $($  $\blacktriangleright)$  $($  $\blacktriangleright)$  $($  $\blacktriangleright)$  $($  $\blacktriangle)$ 

 $\hat{x}$ gdy yi wynosi 20=175.5872105

 $20$ (SHIFT)  $S-VAR$  ( $\blacktriangleright$  ( $\blacktriangleright$  ( $\blacktriangleright$  ( $\blacktriangleright$  (2)

**Środki ostrożności przy wprowadzaniu danych**

- DT DT wprowadza te same dane dwukrotnie.
- ⚫ Można również wprowadzić wiele wpisów tych samych danych za pomocą

SHIFT | : Aby wprowadzić dane "20 i 30" pięć razy, na przykład,

naciśnij 20,30 SHIFT  $\vert \cdot \vert$  5 DT.

Powyższe wyniki mogą być uzyskane w dowolnej kolejności, niekoniecznie tej

przedstawionej powyżej.

⚫ Środki ostrożności podczas edycji danych wejściowych dla odchylenia

standardowego mają również zastosowanie do obliczeń regresji.

# **Informacje techniczne**

## ■ W razie problemów ......

Jeśli wyniki obliczeń nie są zgodne z oczekiwaniami lub wystąpił błąd, wykonaj

następujące czynności.

- 1. Naciśnij  $\overline{SHIFT}$  CLR  $\overline{2}$  (Mode)  $\overline{=}$ , aby zainicjować wszystkie tryby i ustawienia.
- 2. Sprawdź formułę, z którą pracujesz, aby potwierdzić jej poprawność.
- 3. Wprowadź prawidłowy tryb i spróbuj ponownie wykonać obliczenia.

Jeśli powyższe kroki nie rozwiążą problemu, naciśnij przycisk ON. W przypadku

wykrycia nieprawidłowości kalkulator wykona operację samokontroli i usunie

wszystkie dane zapisane w pamięci. Należy zawsze przechowywać pisemne kopie

wszystkich ważnych danych.

## ■ Komunikaty o błędach

Kalkulator jest zablokowany, gdy na wyświetlaczu pojawia się komunikat o błędzie. Naciśnij AC, aby usunąć błąd, lub naciśnij ► lub ◄, aby wyświetlić obliczenia i usunąć problem. Aby uzyskać szczegółowe informacje, patrz "Lokalizator błędów".

# Błąd matematyczny

## ⚫ **Przyczyny**

- ⚫ Wynik obliczeń wykracza poza dopuszczalny zakres obliczeń.
- ⚫ Próba wykonania obliczenia funkcji przy użyciu wartości przekraczającej

dopuszczalny zakres wejściowy.

⚫ Próba wykonania nielogicznej operacji (dzielenie przez zero itp.).

## ⚫ **Działanie**

⚫ Sprawdź wartości wejściowe i upewnij się, że mieszczą się one w

dopuszczalnych zakresach. Zwróć szczególną uwagę na wartości w używanych

obszarach pamięci.

Błąd stosu

## ⚫ **Przyczyna**

⚫ Pojemność stosu numerycznego lub stosu operatora została przekroczona.

## ⚫ **Działanie**

⚫ Uprość obliczenia. Stos liczbowy ma 10 poziomów, a stos operatorów 24

poziomy.

- ⚫ Podziel obliczenia na dwie lub więcej oddzielnych części.
- Syntax ERROR

# ⚫ **Przyczyna**

- ⚫ Formuła obliczeniowa lub formuła programu zawiera błąd.
- ⚫ Na końcu programu znajduje się dwukropek (:) lub polecenie wyjścia ( ◢ ).

# ⚫ **Działanie**

Naciśnij ► lub ◄, aby wyświetlić obliczenia z kursorem umieszczonym w

miejscu błędu i wprowadzić wymagane poprawki.

- ⚫ Usuń dwukropek (:) lub polecenie wyjścia ( ◢ ) na końcu programu.
- ⚫ **Arg ERROR**
- ⚫ **Przyczyna**
- ⚫ Niewłaściwe użycie argumentu
- ⚫ **Działanie**
- Naciśnij i ||ub ||a, aby wyświetlić lokalizację przyczyny błędu i wprowadzić

wymagane poprawki.

# **Kolejność operacji**

Obliczenia są wykonywane w następującej kolejności.

- ① Transformacja współrzędnych: Pol(x,y), Rec (r, θ)
- ② Funkcje typu A:

W przypadku tych funkcji wprowadzana jest wartość, a następnie naciskany jest

przycisk funkcyjny.

 $\boldsymbol{x}^1$ ,  $\boldsymbol{x}^2$ ,  $\boldsymbol{x}^1$ ,  $\boldsymbol{x}!$ ,  $\cdots$  $\hat{\mathbf{x}}$ ,  $\hat{\mathbf{x}}$ <sub>1</sub>,  $\hat{\mathbf{x}}$ <sub>2</sub>,  $\hat{\mathbf{y}}$ Konwersja jednostek kątowych (DRG ► )

- ③ Potęgi i pierwiastki:  $(y^x)$ , ∴ $\sqrt[x]{y^x}$
- $\qquad \qquad \text{a}^{\text{b}}/\text{c}$
- ⑤ Skrócony format mnożenia przed Π , e (naturalny

podstawa logarytmu),nazwa pamięci, lub nazwa zmiennej: 2Π,3e,5A,ΠA,itp.

⑥ Funkcje typu B:

W przypadku tych funkcji naciskany jest przycisk funkcyjny, a następnie wprowadzana jest wartość.

 $\sqrt{-},\sqrt[3]{-},\;$  log,In , e<sup>x</sup> ,10<sup>x</sup> , sin , cos, tan , sin<sup>-1</sup>

Cos<sup>-1</sup>, tan<sup>-1</sup>, sinh, cosh, tanh, sinh<sup>-1</sup>, cosh<sup>-1</sup>, tanh<sup>-1</sup>, (-)

- $\circled{7}$  Skrócony format mnożenia przed funkcjami typu B:2  $\sqrt{3}$ , Alog2 itd.
- ⑧ Permutacja i kombinacja: nPr, nCr
- $(9) \times +$
- $(10 + -$
- ⚫ Operacje o tym samym priorytecie są wykonywane od prawej do lewej.

e<sup>x</sup> ln $\sqrt{120}\,$   $\rightarrow$ e $^{\star}\,$  {ln( $\sqrt{120}\,$  )}

⚫ Inne operacje są wykonywane od lewej do prawej.

### ■ Stosy

Obszary pamięci używane do obliczeń, zwane "stosami", do tymczasowego przechowywania wartości (stos liczbowy) i poleceń (stos poleceń) zgodnie z ich pierwszeństwem podczas obliczeń. Stos liczbowy ma 10 poziomów, a stos poleceń 24 poziomy. Błąd stosu (Stack ERROR) pojawia się przy próbie wykonania tak złożonego obliczenia, że pojemność stosu zostaje przekroczona.

⚫ **Przykład:**

$$
2 \times ( (3 + 4 \times (5 + 4) \div 3) \div 5) + 8 =
$$
  
\n
$$
\begin{array}{c}\n1 \\
0 \\
\hline\n\end{array}
$$
\n
$$
\begin{array}{c}\n1 \\
0 \\
\hline\n\end{array}
$$
\n
$$
\begin{array}{c}\n1 \\
0 \\
\hline\n\end{array}
$$
\n
$$
\begin{array}{c}\n1 \\
0 \\
\hline\n\end{array}
$$
\n
$$
\begin{array}{c}\n1 \\
0 \\
\hline\n\end{array}
$$
\n
$$
\begin{array}{c}\n1 \\
0 \\
\hline\n\end{array}
$$
\n
$$
\begin{array}{c}\n1 \\
0 \\
\hline\n\end{array}
$$

## Stos numeryczny Stos poleceń

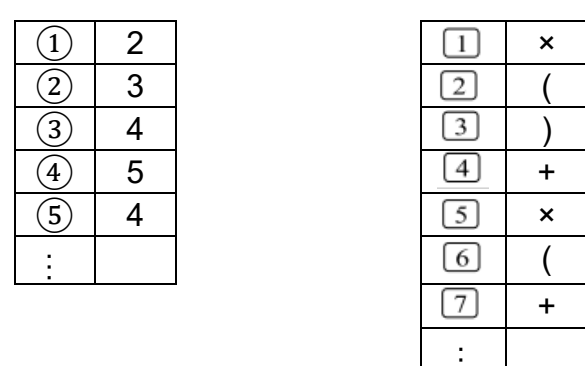

⚫ Obliczenia są wykonywane w kolejności zgodnej z "Kolejność

Operacji". Polecenia i wartości są usuwane ze stosu podczas wykonywania obliczeń.

# ◼ **Zakresy wejściowe**

## **Cyfry wewnętrzne: 12**

Dokładność\*: Z reguły dokładność wynosi  $\pm 1$  przy 10. cyfrze.

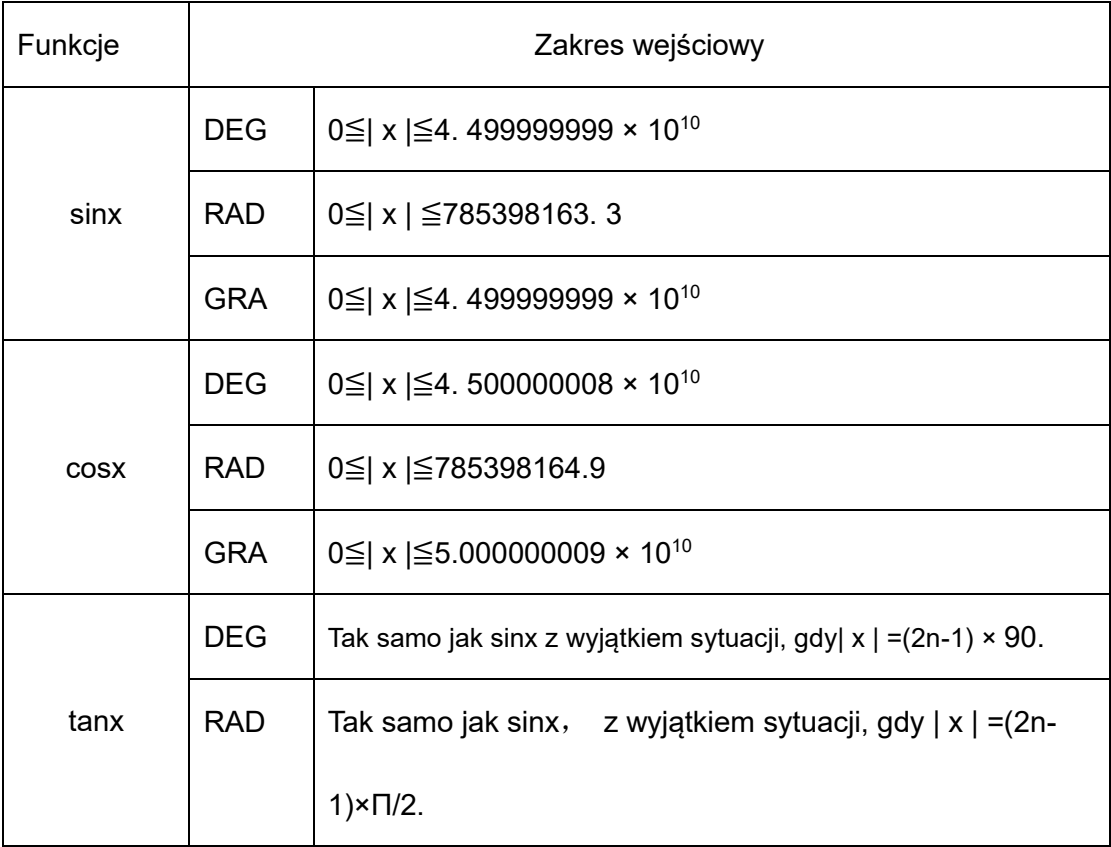

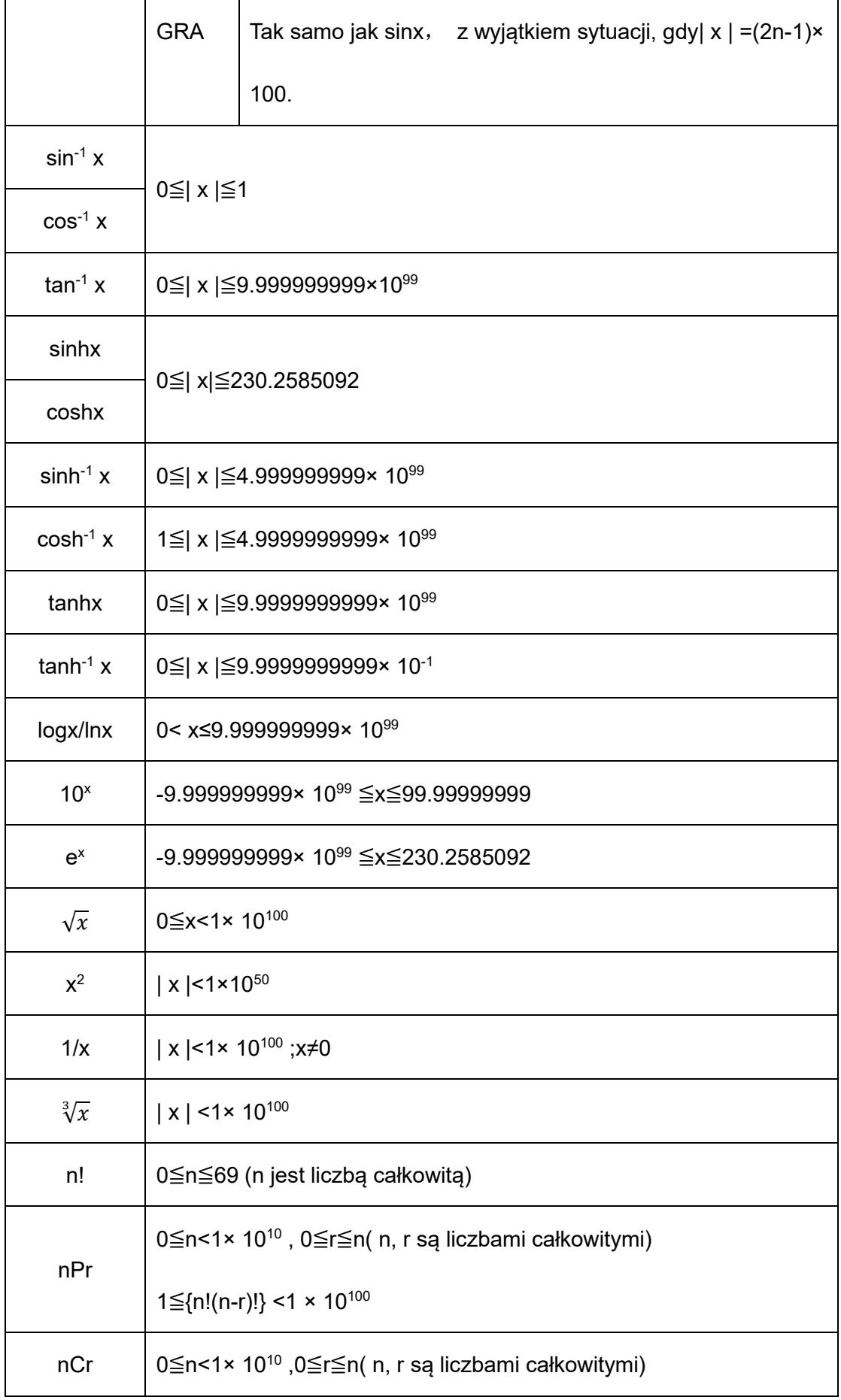

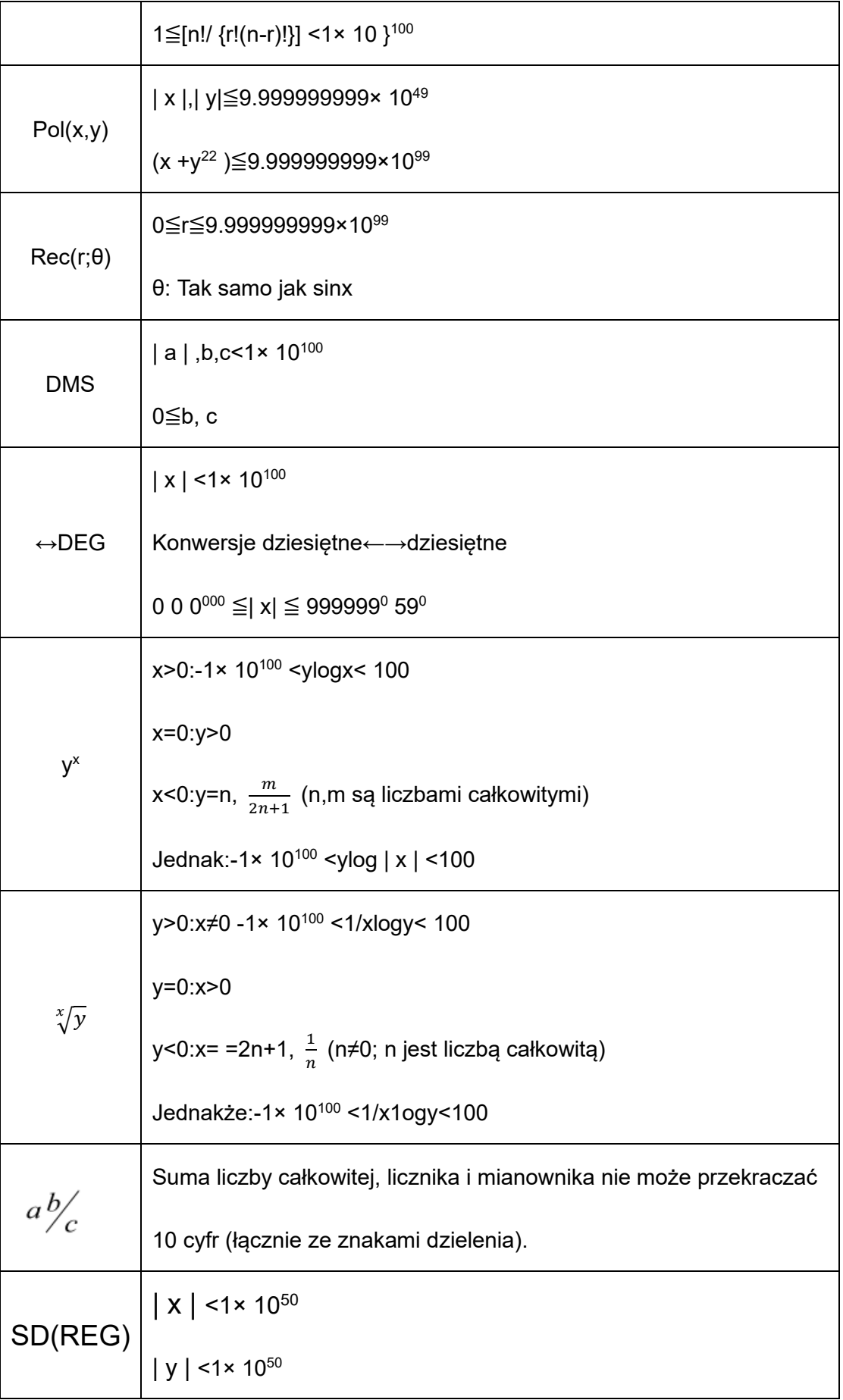

$$
x \sigma n, y \sigma n, \overline{x}, \overline{y}, A, B, r : n \neq 0
$$
  

$$
x \sigma n - 1, y \sigma n - 1 : n \neq 0, 1
$$

⚫ W przypadku pojedynczego obliczenia błąd obliczeń wynosi +1 przy 10. cyfrze. (W przypadku wyświetlania wykładniczego błąd obliczeń wynosi ± 1 przy ostatniej znaczącej cyfrze). Błędy kumulują się w przypadku kolejnych obliczeń, co również może powodować ich wzrost. (Dotyczy to również wewnętrznych kolejnych obliczeń wykonywanych w przypadku y $^{\mathsf{x}}$  ,  $\sqrt[\mathsf{x}]{\mathsf{y}}, \sqrt[\mathsf{3}]{\top}$ , n!, nPr, nCr itd.). W pobliżu punktu osobliwego i punktu przegięcia funkcji, błędy kumulują się i mogą

stać się duże.

## **Zasilanie**

#### ⚫ **Wymiana baterii**

Przyciemnione cyfry na wyświetlaczu kalkulatora wskazują na niski poziom naładowania baterii. Dalsze korzystanie z kalkulatora przy niskim poziomie naładowania baterii może spowodować nieprawidłowe działanie. Należy jak najszybciej wymienić baterię, gdy wskaźniki na wyświetlaczu staną się przyciemnione.

#### ⚫ **Aby wymienić baterię**

- ① Naciśnij SHIFT OFF, aby wyłączyć zasilanie.
- ② Zdejmij pokrywę baterii.
- ③ Wyjmij starą baterię.
- ④ Założyć nową baterię, zwracając uwagę na jej plus (+) i minus (-).

końce są skierowane prawidłowo.

- ⑤ Załóż pokrywę baterii i zabezpiecz ją na miejscu.
- ⑥ Naciśnij przycisk ON, aby włączyć zasilanie.

## **Automatyczne wyłączanie**

Zasilanie kalkulatora wyłącza się automatycznie, jeśli nie zostaną wykonane żadne

czynności przez około sześć minut. Gdy to nastąpi, naciśnij przycisk ON, aby

ponownie włączyć zasilanie.